# 確定OSPF如何在正常區域中注入預設路由

### 目錄

簡介 必要條件 需求 採用元件 慣例 背景資訊 設定 網路圖表 組態 驗證 檢查OSPF資料庫 相關資訊

## 簡介

本文描述開放最短路徑優先(OSPF)如何將預設路由注入正常區域。

## 必要條件

### 需求

本文件沒有特定需求。

### 採用元件

本文件所述內容不限於特定軟體和硬體版本。

本文中的資訊是根據特定實驗室環境內的裝置所建立。文中使用到的所有裝置皆從已清除(預設 )的組態來啟動。如果您的網路運作中,請確保您瞭解任何指令可能造成的影響。

### 慣例

如需文件慣例的詳細資訊,請參閱[思科技術提示慣例。](https://www.cisco.com/c/zh_tw/support/docs/dial-access/asynchronous-connections/17016-techtip-conventions.html)

## 背景資訊

本檔案將說明開放最短路徑優先(OSPF)如何將預設路由注入正常區域。注入正常區域的預設路由可 由任何OSPF路由器發起。預設情況下,OSPF路由器不會生成到OSPF域的預設路由。要使 OSPF生成預設路由,必須使用 default-information originate 指令。

將預設路由通告到正常區域有兩種方法。第一種方法是將0.0.0.0通告到OSPF域,前提是通告路由

器已具有預設路由。第二種是無論通告路由器是否已經具有預設路由,都會通告0.0.0.0。新增關鍵 字時可以完成第二種方法 always 到 default-information originate 指令。

### 設定

本節提供設定本檔案中提到功能的步驟。

#### 網路圖表

本檔案會使用下圖中所示的網路設定。

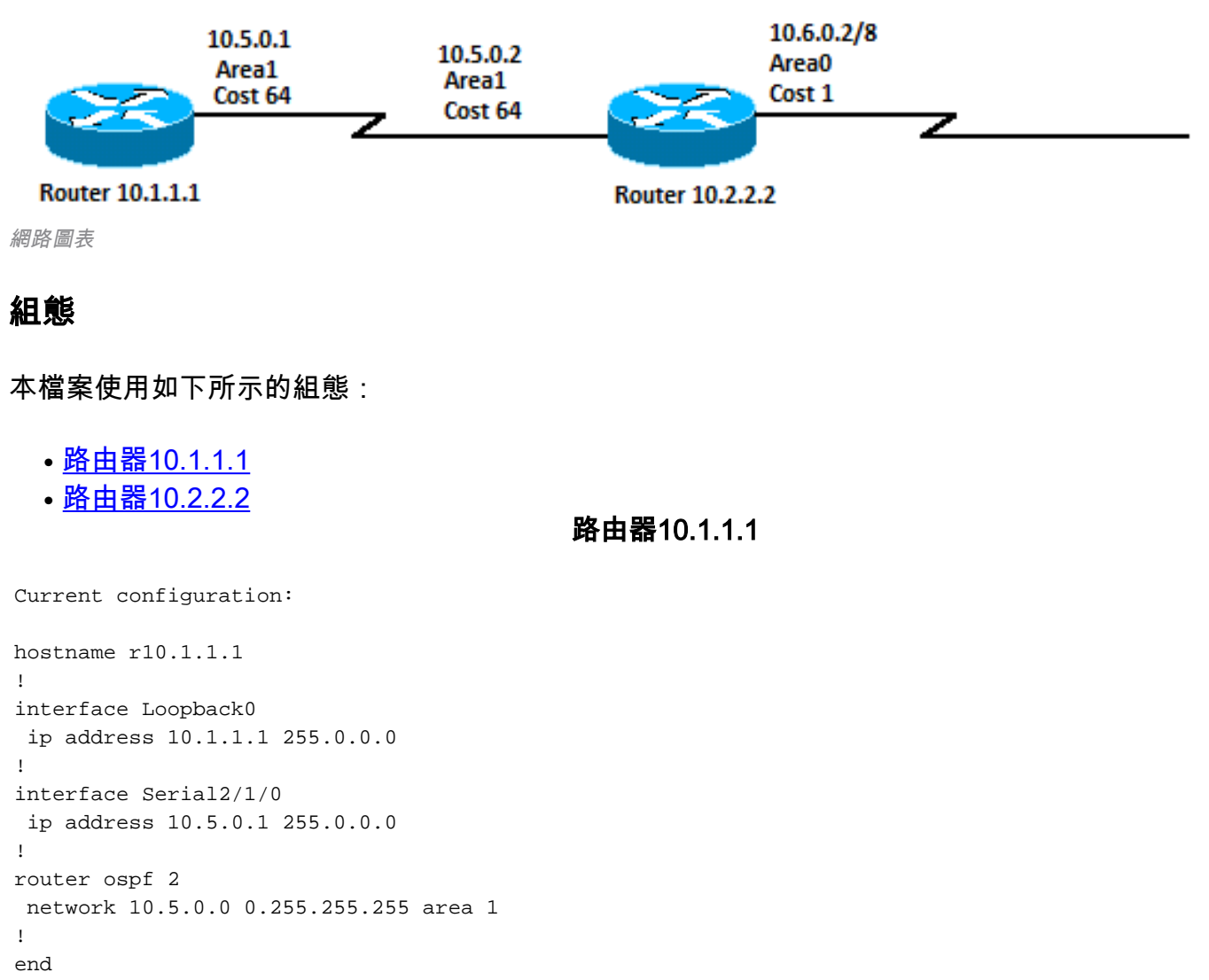

#### 路由器10.2.2.2

```
Current configuration:
hostname r10.2.2.2
!
interface Loopback0
 ip address 10.2.2.2 255.0.0.0
!
interface Serial0/1/0
 ip address 10.5.0.2 255.0.0.0
!
```
interface ATM1/0.20

```
 ip address 10.6.0.2 255.0.0.0
!
router ospf 2
 network 10.5.0.0 0.255.255.255 area 1
 network 10.6.0.0 0.255.255.255 area 0
default-information originate
!
ip route 0.0.0.0 0.0.0.0 10.6.0.3
!
end
```
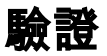

本節介紹如何驗證您的組態是否正常運作。

某些 show [Cisco CLI Analyzer支](https://cway.cisco.com/cli/)援命令,允許您檢視 show 命令輸出。

注意:只有註冊的思科使用者才能訪問內部思科工具和資訊。

- show ip ospf database - 顯示鏈路狀態通告(LSA)的清單並將它們鍵入到鏈路狀態資料庫中。此清單 僅顯示LSA報頭中的資訊。
- show ip ospf database external 僅顯示有關外部LSA的資訊。
- show ip route 顯示路由表的當前狀態。

### 檢查OSPF資料庫

此輸出顯示給定此網路環境的OSPF資料庫外觀,以及 show ip ospf database 指令。

#### r10.2.2.2#**show ip ospf database**

OSPF Router with ID (10.2.2.2) (Process ID 2)

Router Link States (Area 0)

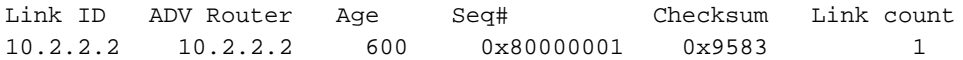

Summary Net Link States (Area 0)

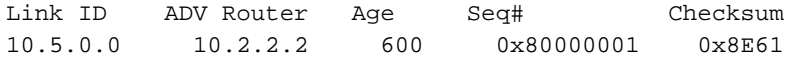

Router Link States (Area 1)

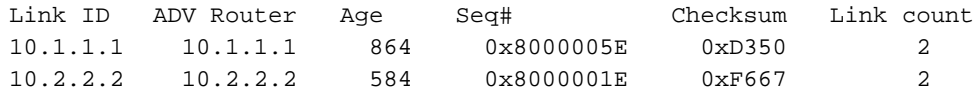

Summary Net Link States (Area 1)

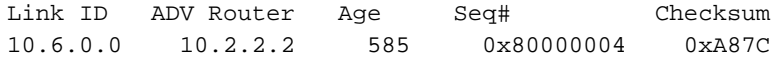

#### Type-5 AS External Link States

Link ID ADV Router Age Seq# Checksum Tag

#### **0.0.0.0 10.2.2.2 601 0x80000001 0xD0D8 0** 由於路由器具有預設路由,因此路由器10.2.2.2建立的是鏈路ID為0.0.0.0的第5類LSA。這是 defaultinformation originate 命令的OSPF配置。

#### r10.2.2.2#**show ip ospf database external 0.0.0.0**

OSPF Router with ID (10.2.2.2) (Process ID 2)

Type-5 AS External Link States

```
 LS age: 650
 Options: (No TOS-capability, DC)
 LS Type: AS External Link
 Link State ID: 0.0.0.0 (External Network Number )
 Advertising Router: 10.2.2.2
 LS Seq Number: 80000001
 Checksum: 0xD0D8
 Length: 36
 Network Mask: /0
       Metric Type: 2 (Larger than any link state path)
       TOS: 0
       Metric: 1
       Forward Address: 0.0.0.0
       External Route Tag: 0
```
r10.2.2.2#**show ip route 0.0.0.0** S\* 10.0.0.0/0 [1/0] via 10.6.0.3, 00:28:00, ATM1/0.20

```
r10.1.1.1#show ip route ospf
O IA 10.6.0.0/8 [110/65] via 10.5.0.2, 00:00:18, Serial2/1/0
O*E2 0.0.0.0/0 [110/1] via 10.5.0.2, 00:00:18, Serial2/1/0
您還可以將 always 關鍵字到 default-information originate  命令使路由器發起0.0.0.0型別5 LSA,即使路由
器的路由表中沒有預設路由。
```
## 相關資訊

- [OSPF資料庫說明指南](https://www.cisco.com/c/zh_tw/support/docs/ip/open-shortest-path-first-ospf/16437-ospfdbtoc.html?referring_site=bodynav)
- [IP路由支援](https://www.cisco.com/c/zh_tw/tech/ip/ip-routing/index.html?referring_site=bodynav)
- · [思科技術支援與下載](https://www.cisco.com/c/zh_tw/support/index.html?referring_site=bodynav)

#### 關於此翻譯

思科已使用電腦和人工技術翻譯本文件,讓全世界的使用者能夠以自己的語言理解支援內容。請注 意,即使是最佳機器翻譯,也不如專業譯者翻譯的內容準確。Cisco Systems, Inc. 對這些翻譯的準 確度概不負責,並建議一律查看原始英文文件(提供連結)。